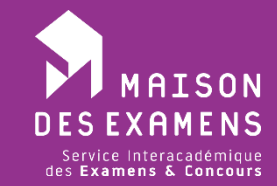

**S**ession **2019**

# Comment déposer vos dossiers sur le site du SIEC

*Attention, ce module de dépôt de dossier est disponible uniquement pour le dépôt de dossiers RAEP, DDP ou fiches de renseignements (concours ou examens professionnels) ou de rapports de stage.*

*Seuls certains concours et examens sont ouverts. Avant de déposer un dossier, veuillez vérifier que votre examen ou concours est bien dans la liste. S'il ne l'est pas, c'est que vous n'êtes pas concerné(e).*

*Pour tout souhait de communiquer au SIEC des pièces justificatives pour des inscriptions ou autres, vous êtes priés d'utiliser la [FAQ.](https://siec.education.fr/questions/j-ai-une-question-990.html)*

*L'accès au dépôt de dossier nécessite un compte utilisateur candidat.*

*˃*

#### *˃***1. Connexion au site**

Pour déposer votre dossier ou votre rapport, vous devez vous connecter à votre compte personnel sur notre site (lien « Se connecter » en haut à droite de la page d'accueil). Si vous n'avez pas encore de compte personnel, cliquez [ici.](https://siec.education.fr/ma-page-d-accueil/creer-un-compte-maison-des-examens-535.html)

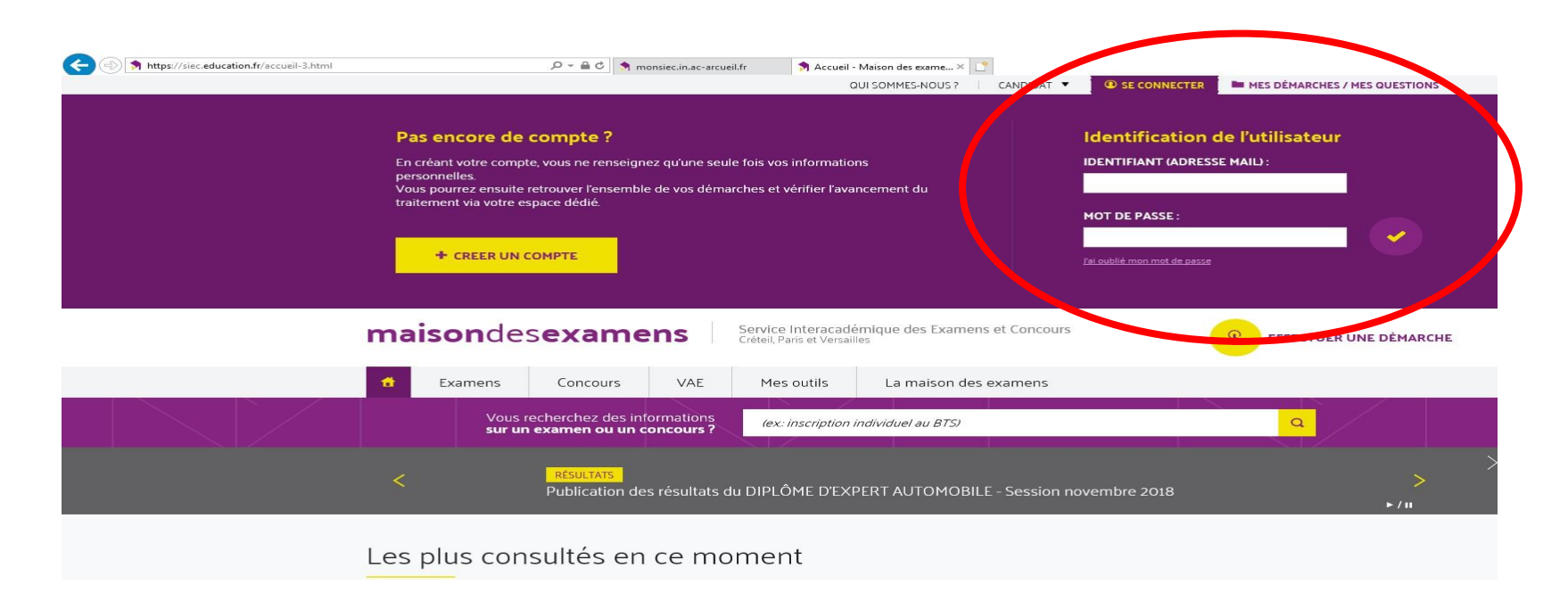

### *˃***2. Accès à l'espace de dépôt**

Une fois connecté, votre profil apparaît en haut à droite du site.

Cliquez ensuite sur la rubrique « Effectuer une démarche » puis la rubrique « Dépôts de dossier » en bas de la page.

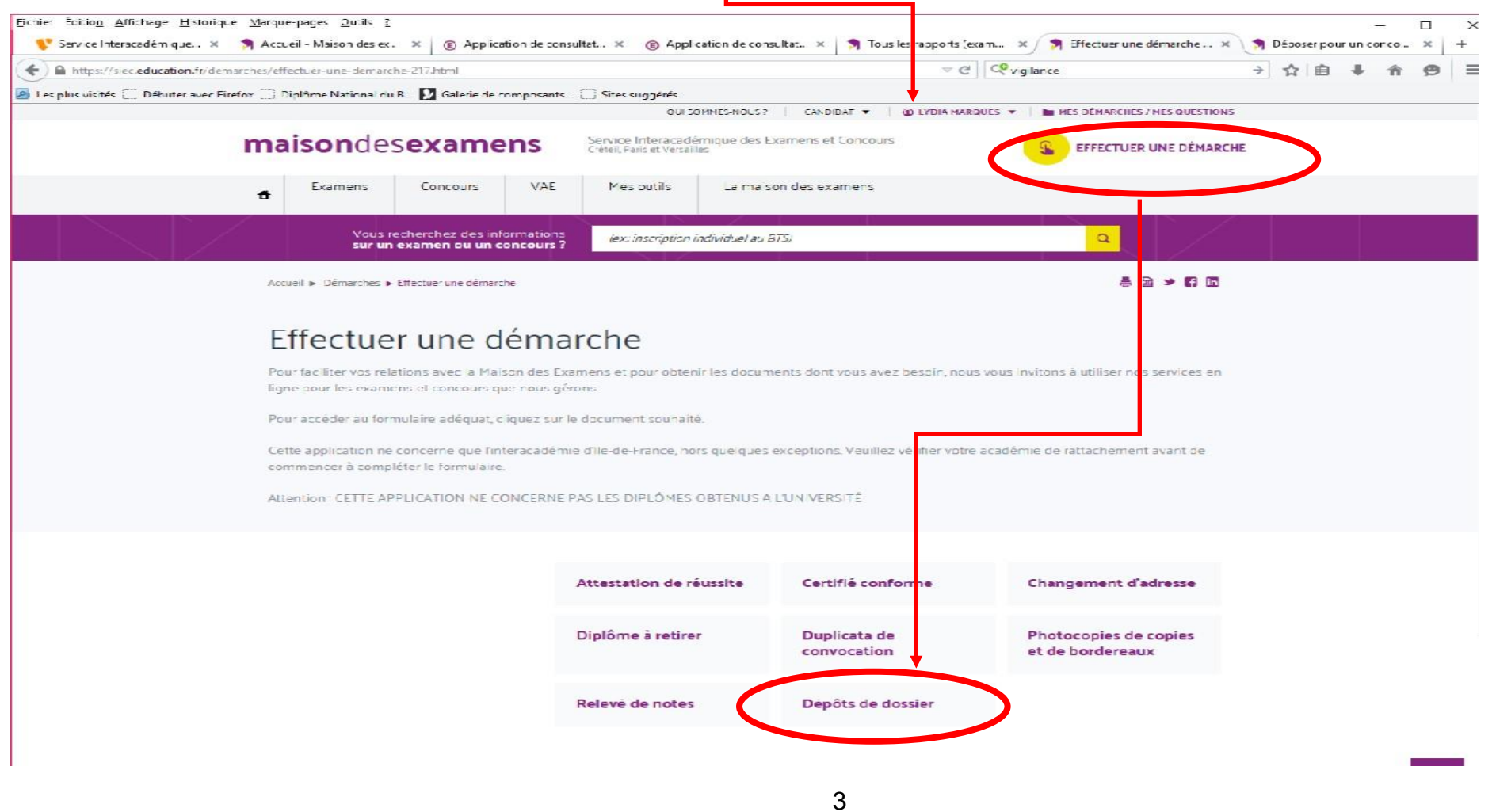

## *˃***3. Formulaire de dépôt de dossiers/rapports**

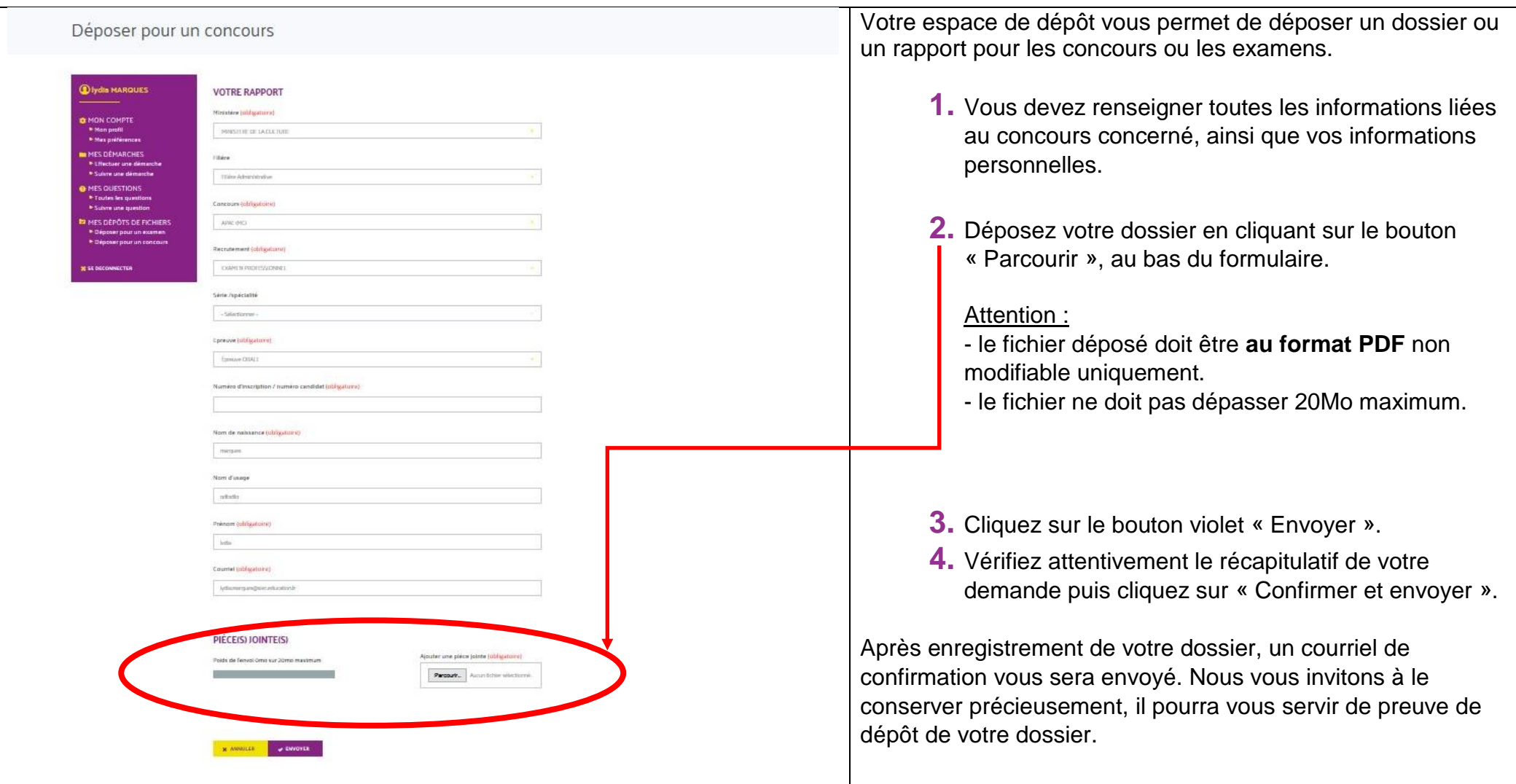

#### *˃***4. Consultation/mise à jour de vos dossiers/rapports déposés**

Vous pouvez visionner l'ensemble de vos dépôts sur la rubrique Mes dépôts de fichiers.

En revanche, si vous souhaitez modifier un dépôt de dossier, **veillez à respecter la date limite de dépôt de dossier fixée dans l'arrêté d'ouverture du recrutement**. Sur votre espace, la date limite de dépôt figure également à côté du dossier concerné.

Pour modifier votre dépôt de dossier, cliquez sur l'icône ci-dessous.

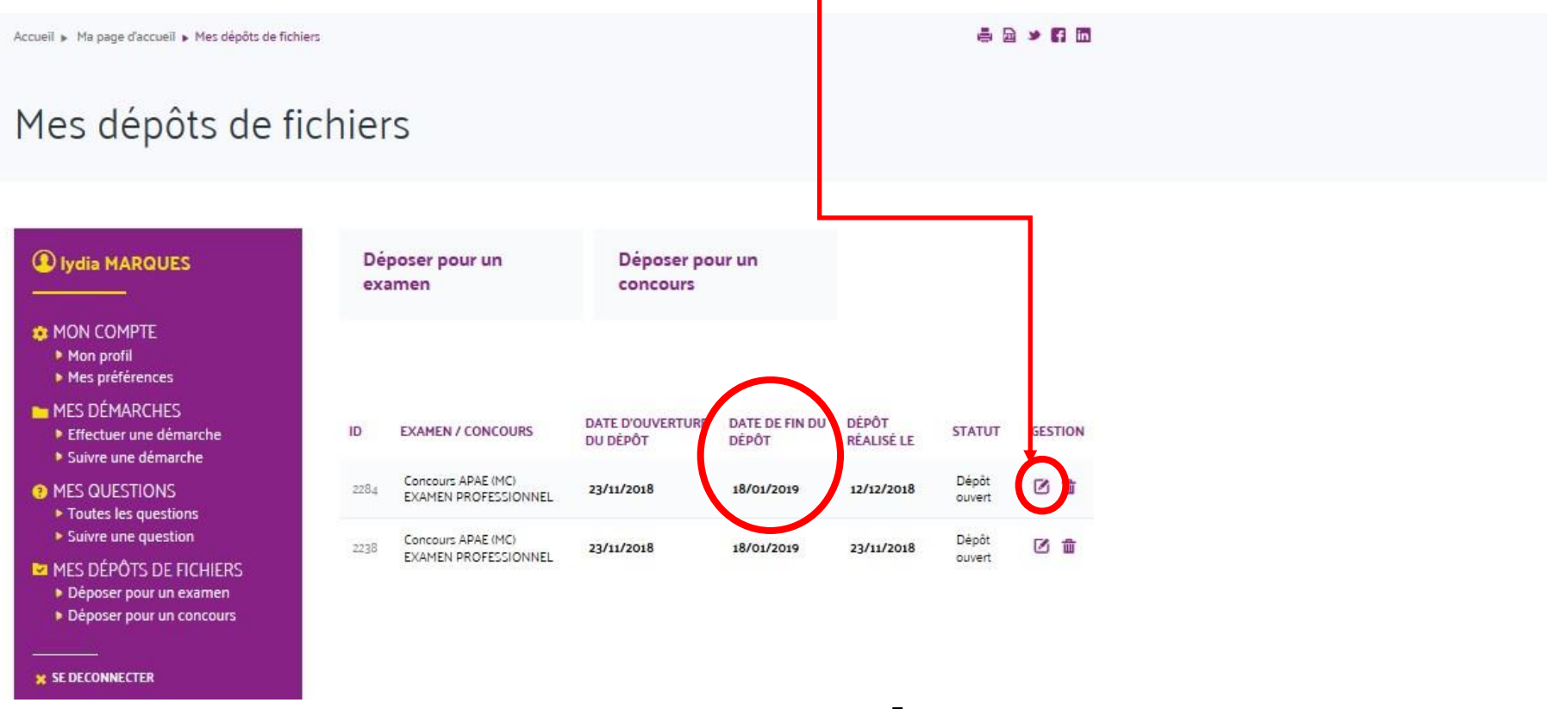